## PC SCHEMATIC

## **Opsætning af PCSCHEMATIC Automation database**

Komponentdatabasen skal være installeret. De nye databasefiler er placeret i mappen DATABASE under PCSCHEMATIC Automation installations placering.

Hvis du allerede har oprettet din egen database til PCSCHEMATIC Automation, anbefaler vi, at du importerer databasen ind i din egen database.

Hvis du ikke har det, anbefaler vi, at du opretter jeres egen database, som der tilkobles til PCSCHEMATIC Automation.

## **Importér til egen database**

• Start PCSCHEMATIC Database programmet.

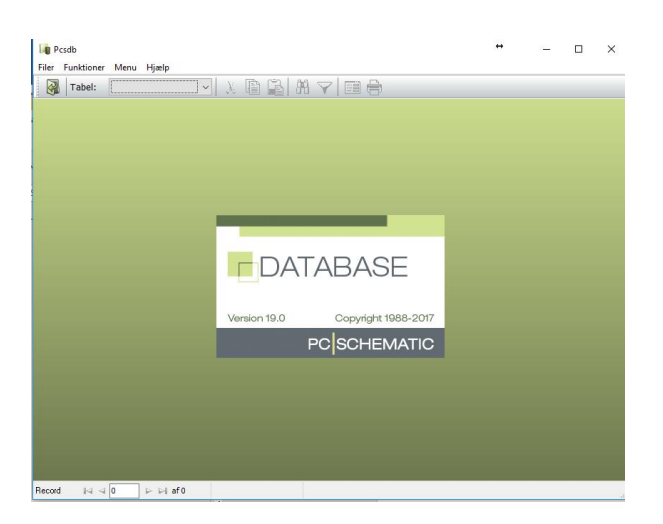

• Vælg Filer => Åbn: Find den database som skal opdateres og vælg Komponenter.

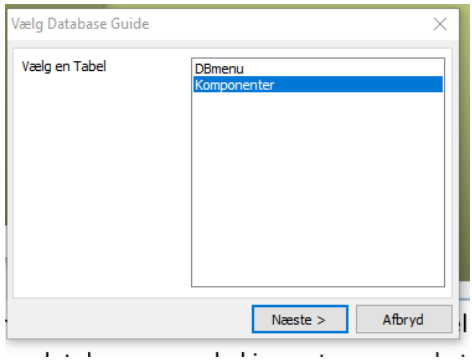

• Vælg Filer => Import: Find den database, som skal importers og vælg tabel komponent.

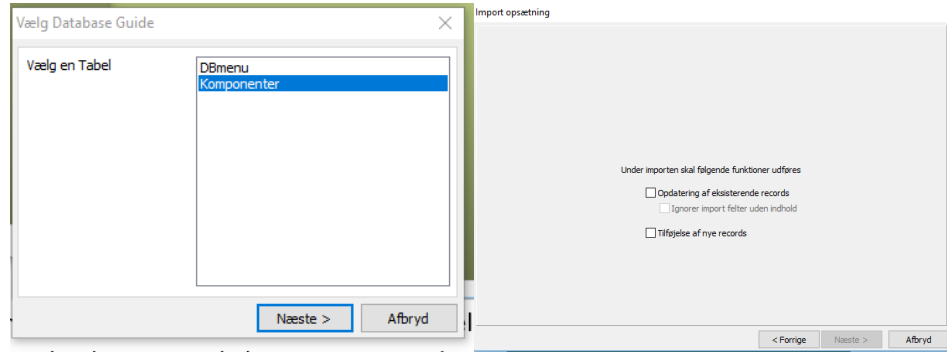

- Vælg om eksisterende records skal opdateres og/eller om der skal tilføjes nye records.
- Følg derefter import guiden!

Du kan læse mere om import af database i database manualen.

## **Tilkobl en database direkte til PCSCHEMATIC Automation**

- Start PCSCHEMATIC Automation
- Åbn et nyt projekt
- Vælg indstillinger => Database
- Tryk på Vælg Database fil og vælg den nye database fil i \PCSELCAD\DATABASE\
- Kontroller derefter at databasen er tilkoblet

Du kan læse mere om tilkobling af databasen i PCSCHEMATIC Automation Manualen.